https://ru.wikipedia.org/wiki/Интроскопия https://dosmotr.ru/catalog/dosmotrovye-kompleksy/ https://wiki.transinfo.by

## **УДК 347.7**

# **Правила пересылки товаров в международных почтовых отправлениях**

### Маринич А. А.

Научный руководитель: Галай Т. А. Белорусский национальный технический университет

В современном мире количество международных почтовых отправлений (далее МПО) растет, основной причиной увеличения объемов стала Интернет-торговля. С каждым годом число покупателей товаров через интернет возрастает. В интернет-магазине, как правило, приобретаются товары в целях личного использования. Однако чаще всего люди забывают о правилах пересылки товаров, о нормах и особенностях ввоза, что в дальнейшем вводит их в убыток, а также приводит к таможенным правонарушениям, связанным с пересылкой товаров в МПО. Исходя из этого, можно сделать вывод об актуальности темы данной работы.

Объектом исследования являются отношения, возникающие в связи с перемещением товаров в МПО.

Предметом исследования выступает совокупность норм, регулирующих правоотношения, возникающие в связи с перемещением товаров в МПО.

Цель работы состоит в разработке мультимедийного проекта, ориентированного на профилактику и предупреждение таможенных правонарушений, связанных с пересылкой товаров в международных почтовых отправлениях. Мультимедийный проект представляет собой интерактивную презентацию, созданную в MicrosoftPowerPoint.

Открыв первый слайд презентации, пользователь должен выбрать интересующий его вид международных почтовых отправлений. Ему будут представлены следующие варианты:

отправления письменной корреспонденции;

посылки;

денежные переводы;

отправления международной ускоренной почты (EMS).

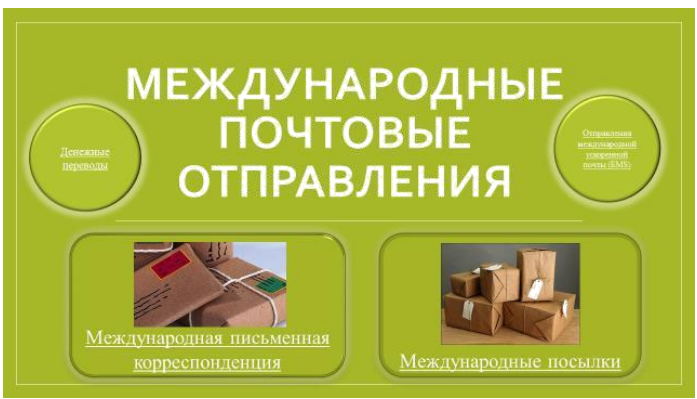

Рис. 1. Первый слайд презентации

При выборе отправлений письменной корреспонденции, денежных переводов или отправлений международной ускоренной почтой(EMS) пользователь перейдет на следующие страницы, где будет представлена краткая информация, которая включает в себя описание некоторых особенностей, характеристик и правил пересылки по каждому из этих видов, а также их подвидам.

При выборе международных посылок произойдет переход на страницу, где нужно выбрать интересуемый раздел:

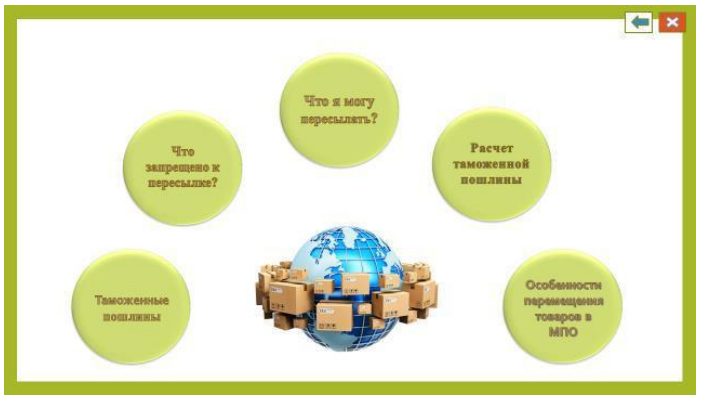

Рис. 2. Международные посылки

При выборе раздела «Таможенные пошлины» появится вопрос: «Превышает ли стоимость и (или) вес товаров месячную норму беспошлинного ввоза (200 евро и 31 кг)?».

При отрицательном ответе будет уточняться информация о превышении разовой нормы. Если разовая норма не превышена, то пользователь будет уведомлен о том, что таможенные платежи не подлежат исчислению и уплате.

Если разовая норма превышена, то будет получено сообщение об уплате таможенных платежей в части превышения разовой нормы беспошлинного ввоза, также будет предоставлена возможность автоматически рассчитать платеж, где потребуется лишь стоимость и вес товара.

целью расчета таможенного платежа пользователь будет перенаправлен на лист MicrosoftExcel, где автоматически будет рассчитана сумма, подлежащая уплате. Для ввода данных в правильные ячейки и вывода верного результата на листе расположена памятка по использованию:

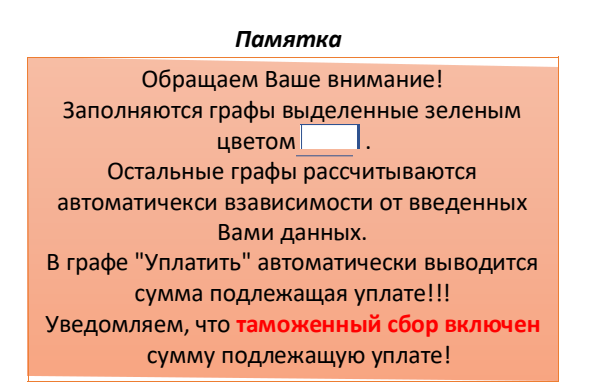

Рис. 3. Памятка

Формула для расчета была создана с помощью функции «ЕСЛИ», также во избежание ошибок, все поля, исключая поля для ввода данных пользователем, на листе были защищены. На рисунке 4 представлен внешний вид окна для расчета таможенной пошлины.

#### **Введите данные о пересылаемом товаре!**

**Общая стоимость товара (€):**

**Вес товара (кг):**

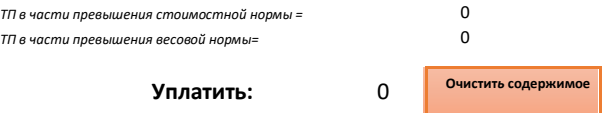

Рис. 4. Расчет таможенной пошлины

При положительном ответе на вопрос: «Превышает ли стоимость и (или) вес товаров месячную норму беспошлинного ввоза (200 евро и 31 кг)?», как и при отрицательном ответе, будет уточняться информация о превышении разовой нормы. Однако, в данном случае, если ответ «нет», то появится информация о том, что таможенные платежи подлежат уплате

части превышения месячной нормы, ставки будут расписаны в этом же окне, возможность рассчитать платеж автоматически будет предоставлена, как и в случае превышения разовой нормы. Если ответ «да», то пользователю будет предложено рассчитать таможенный платеж в части превышения месячной и разовой нормы. Однако, исходя из информации в появившемся окне уплате будет подлежать наибольшая из рассчитанных таможенных пошлин.

Помимо этого, на странице, посвященной международным посылкам, можно будет ознакомиться с перечнем товаров, запрещенных к пересылке

МПО. После изучения списка на экран будет выведен вопрос о наличии таких товаров у данного лица, при положительном ответе будет получено сообщение о запрете пересылки товаров, а при отрицательном ответе пользователь получит предложение изучить перечень товаров, разрешенных к пересылке для создания наиболее достоверной картины.

Также с перечнем, разрешенных к пересылке товаров, можно будет познакомиться на странице, посвященной международным посылкам, в разделе «Что я могу пересылать?». А в разделе «Расчет таможенной пошлины» каждый желающий сможет самостоятельно рассчитать таможенные платежи в части превышения разовой и месячной нормы.

секции «Особенности перемещения товаров в МПО» представлены наиболее значимые аспекты, подлежащие изучению.

Таким образом, данный мультимедийный проект помогает ознакомиться с правилами и особенностями пересылки товаров в международных почтовых отправлениях, предоставляет возможность рассчитать таможенную пошлину автоматически. Преимущество данного проекта состоит в том, что он выполнен в виде интерактивной презентации, а при использовании интерактивного взаимодействия, которое устанавливает обратную связь с пользователем, запоминание информации увеличивается до 60%.

#### **Литература**

1. Следовательно, данная презентация будет эффективна в использовании для профилактики и предупреждения таможенных правонарушений, связанных с пересылкой товаров в международных почтовых отправлениях. Таможенный кодекс Евразийского экономического союза (Приложение № 1 к Договору о Таможенном кодексе Евразийского экономического союза) [Электронный ресурс]. – Режим доступа:

http://www.consultant.ru/document/cons\_doc\_LAW\_215315/ – Дата доступа: 17.03.2020.

Официальный сайт РУП «Белпочта» [Электронный ресурс]. – Режим доступа: http://www.belpost.by/ – Дата доступа: 17.03.2020.

Официальный сайт Государственного таможенного комитета  $[$ Электронный ресурс] – Режим доступа: http://www.customs.gov.by/ – Дата доступа: 19.03.2020.

#### **Международная экономическая интеграция на микро- и макроуровнях**

Маринич А.А., Волосенкова Е.Д. Научный руководитель: Бровка Г.М. Белорусский национальный технический университет

Под международной экономической интеграцией можно подразумевать процесс сближения, сращивания национальных хозяйственных систем на основе согласованной межгосударственной экономики и политики[1].

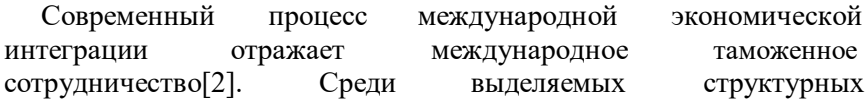